# **Registrazione fattura con iva parzialmente o totalmente indetraibile e costo parzialmente o totalmente indeducibile**

per esempio schede carburanti autovetture con iva deducibile al 60% e costo non deducibile

**Predisporre un apposito codice iva** dal menu *Archivi > Contabilità > Codici Iva*. Impostare, per esempio % iva=20 e % indetraibile=60

**Se il costo è indeducibile parzialmente, predisporre un apposito conto sul piano dei conti** dal menu *Archivi >* 

*Contabilità > Piano dei conti > Conti*

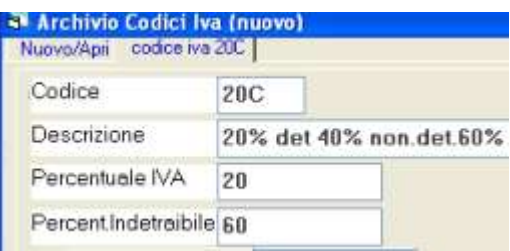

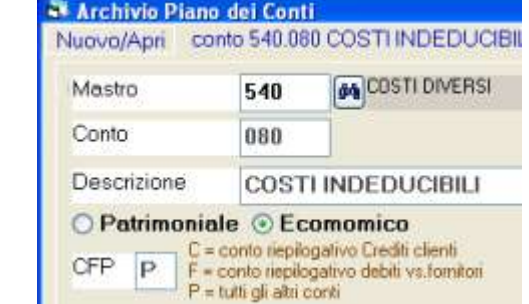

Nella ditta esempio troviamo già impostati codice iva 20C e conto 540.080

## **Registrare la fattura**

Aprire dal menu la finestra *fatture e registrazioni iva*

Selezionare il registro iva acquisti e premere **nuova registrazione fattura acquisti**

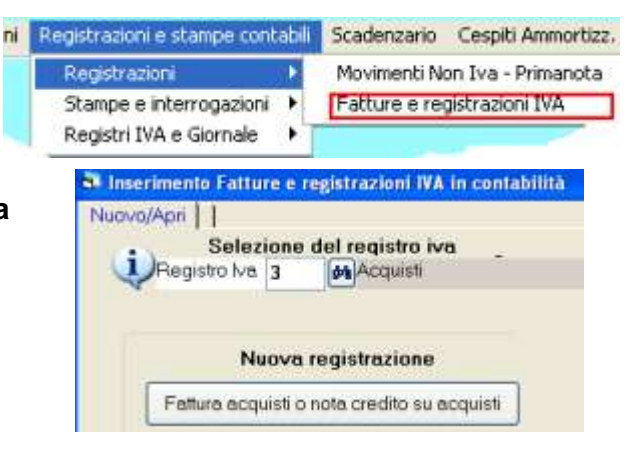

## **Compilare i dati come per le altre fatture**

(intestazione con gli estremi fattura ed il fornitore e righe con imponibile, iva ecc)

#### St Inserimento Fatture e registrazioni IVA in contabi NunvolAnri nuovo articolo iva

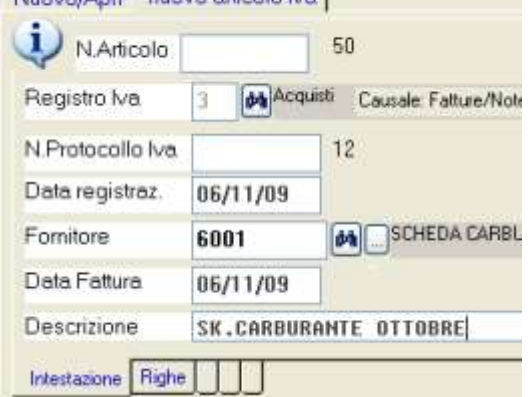

Premere **righe.**

## **WINCOBE** copyright Tecnologie Informatiche

Per esempio per registrare una fattura di importo totale di €432.00, imponibile 360, iva 72 di cui possiamo detrarre il 40% dell'iva dovremo inserire:

o **Una riga con il conto di costo, il codice iva 20C e l'imponibile**. L'importo dell'iva detraibile e non detraibile vengono calcolati in automatico. La parte di iva indetraibile verrà automaticamente imputata al conto di costo.

Se una percentuale del costo non è deducibile dai redditi dobbiamo inserire altre due righe: in pratica si tratta di girare dal conto 400.090 l'importo indeducibile dai redditi al conto 540.080. Bisogna calcolare l'importo del costo indeducibile ed inserire:

- o **Una riga con il conto di costo, il codice iva E00 e l'importo indeducibile**
- o **Una riga con il conto costi indeducibile, il codice iva E00 e l'importo indeducibile con il segno meno**

Esempio:

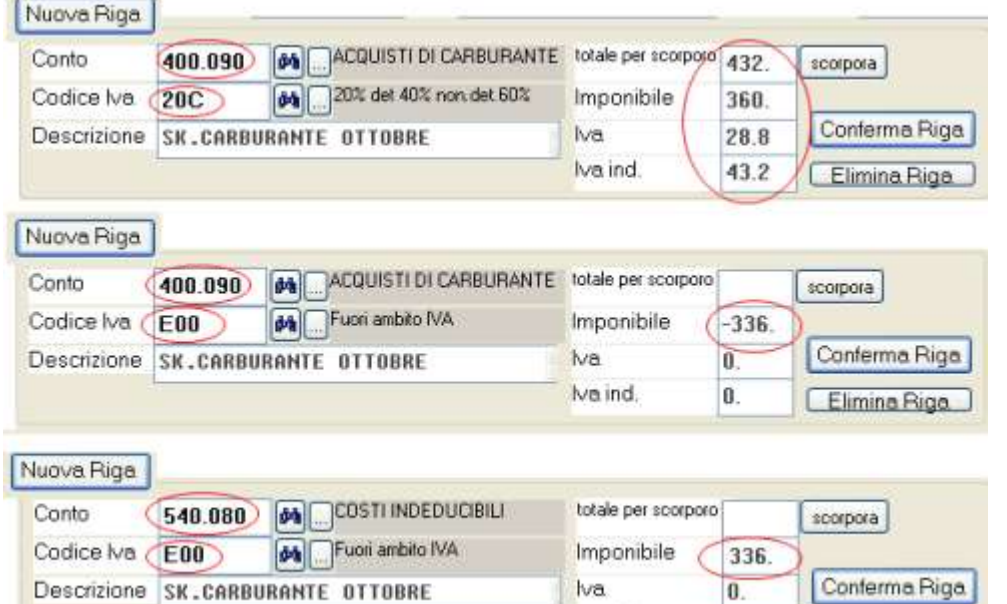

Qualora sia l'iva che il costo siano totalmente indeducibile è sufficiente una sola riga con il conto costi indeducibili ed un codice iva con impostato il 100% di indetraibilità dell'iva.

 $\mathbf{0}$ .

[ Elimina Riga

Iva ind.

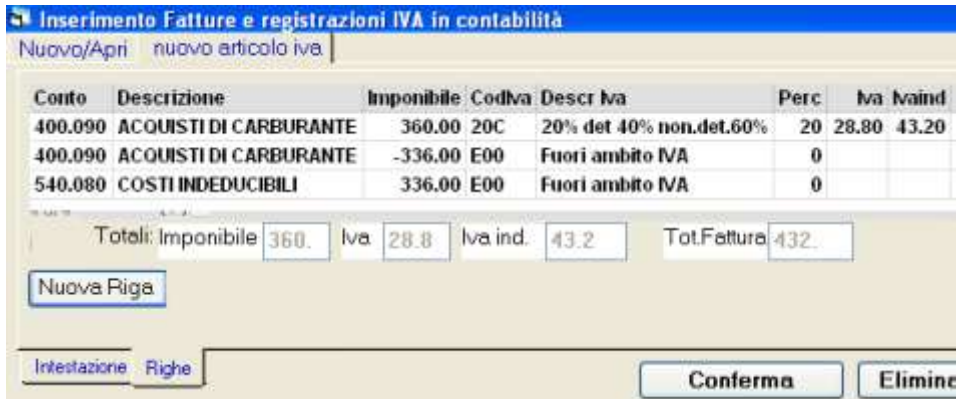

Premendo **Conferma** la fattura verrà annotata sul registro iva acquisti con la separazione tra iva detraibile e non detraibile, ed in contabilità risulterà sul conto 'acquisti' la parte deducibile e sul conto 'costi indeducibili' la restante parte.